## Комп'ютер

## Інструкція по підключенню комп'ютера

- Відкрийте браузер і увійдіть в особистий кабінет вашого оператора або зверніться в службу підтримки вашого оператора 1
- Оберіть бажаний тариф для перегляду, якщо у вас тариф не вибрано 2
	- Для перегляду ТБ перейдіть в особистий кабінет вашого оператора та виберіть відповідний розділ 3

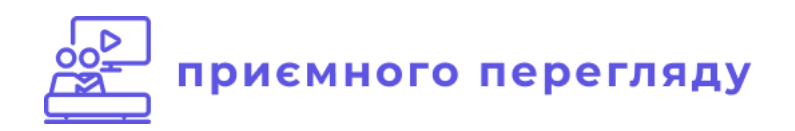